## 鹿児島市オンライン法律相談

## **相談当日のタブレット・スマートフォン操作方法(Zoom)**

## 相談時間が近くなったら

## タブレット・スマートフォンの設定(例:iPhoneの場合)

鹿児島県電子申請共同運営シス テムから送られた「【電子申 請】通知書発行のお知らせ」内 の【申請内容確認ページ】にロ グインし、ミーティングID・パ スワードをご確認のうえ、事前 にインストールされたZoomア プリを開きます。

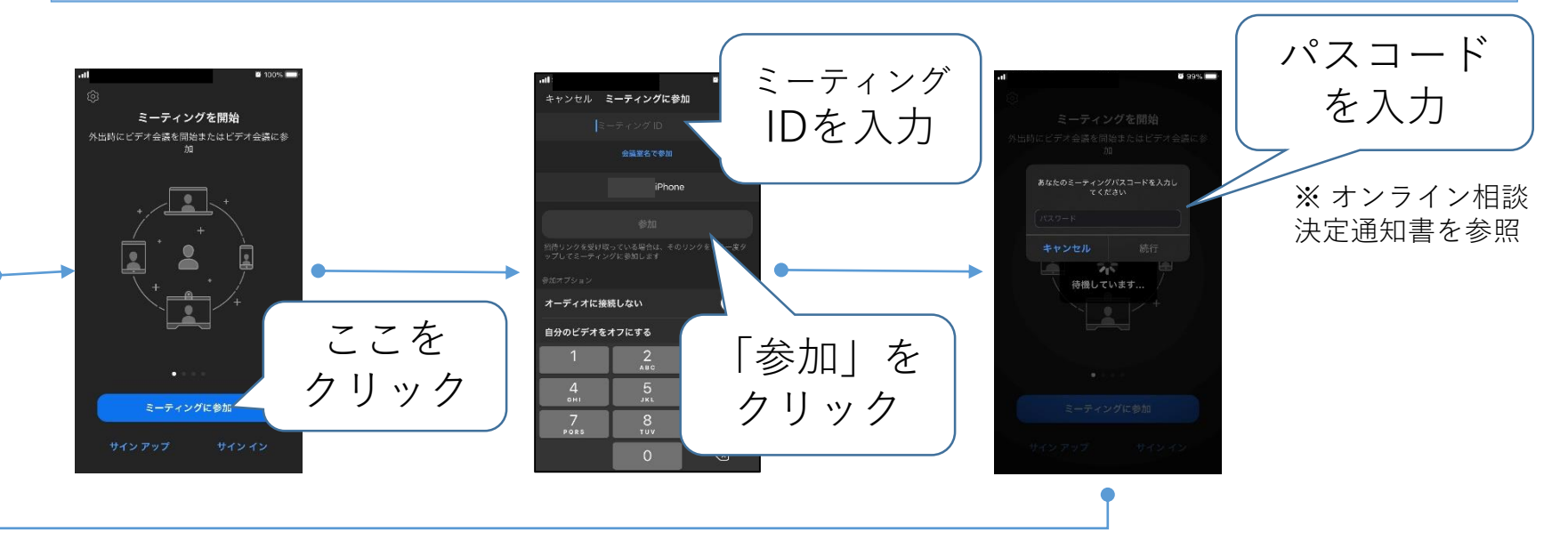

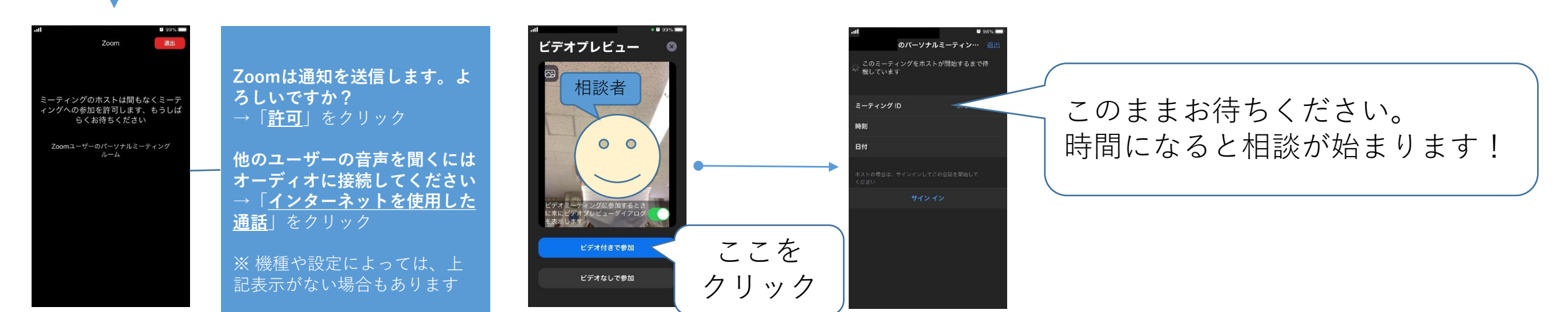